#### По вопросам продаж и поддержки обращайтесь:

**Алматы** (7273)495-231 Ангарск (3955)60-70-56 **Архангельск (8182)63-90-72 Астрахань** (8512)99-46-04 **Барнаул** (3852)73-04-60 **Белгород** (4722)40-23-64 **Благовешенск** (4162)22-76-07 **Брянск** (4832)59-03-52 **Владивосток** (423)249-28-31 **Владикавказ** (8672)28-90-48 **Владимир** (4922)49-43-18 **Волгоград** (844)278-03-48 **Вологда** (8172)26-41-59 **Воронеж** (473)204-51-73 Eкатеринбург (343)384-55-89 **Иваново** (4932)77-34-06 **Ижевск** (3412)26-03-58 **Иркутск** (395)279-98-46 **Казань** (843)206-01-48

Калининград (4012)72-03-81 **Ʉɚɥɭɝɚ** (4842)92-23-67 **Кемерово** (3842)65-04-62 **Ʉɢɪɨɜ** (8332)68-02-04 **Коломна** (4966)23-41-49 **Кострома** (4942)77-07-48  $K$ раснодар (861)203-40-90 **Красноярск** (391)204-63-61 Курган (3522)50-90-47 **Ʉɭɪɫɤ** (4712)77-13-04 Липецк (4742)52-20-81 **Магнитогорск** (3519)55-03-13 Москва (495)268-04-70 Мурманск (8152)59-64-93 **Набережные Челны (8552)20-53-41 ɇɢɠɧɢɣ ɇɨɜɝɨɪɨɞ** (831)429-08-12 **Новокузнецк** (3843)20-46-81 Новосибирск (383)227-86-73 Ноябрьск(3496)41-32-12

**Омск** (3812)21-46-40 **Орел** (4862)44-53-42 **Оренбург** (3532)37-68-04 Пенза (8412)22-31-16 Пермь (342)205-81-47 Петрозаводск (8142)55-98-37 **Псков** (8112)59-10-37 **Ростов-на-Дону** (863)308-18-15 **Рязань** (4912)46-61-64 **Самара** (846)206-03-16 **Санкт-Петербург (812)309-46-40** Саранск (8342)22-96-24 **Саратов** (845)249-38-78 Севастополь (8692)22-31-93 Симферополь (3652)67-13-56 Смоленск (4812)29-41-54 Сочи (862)225-72-31 Ставрополь (8652)20-65-13 Сургут (3462)77-98-35

**Сыктывкар** (8212)25-95-17 **Тамбов** (4752)50-40-97 **Ɍɜɟɪɶ** (4822)63-31-35 **Тольятти** (8482)63-91-07 Томск (3822)98-41-53 Tула (4872)33-79-87 **Тюмень** (3452)66-21-18 **Улан-Удэ** (3012)59-97-51 **Ульяновск** (8422)24-23-59 **ɍɮɚ** (347)229-48-12 **Хабаровск** (4212)92-98-04 Чебоксары (8352)28-53-07 Нелябинск (351) 202-03-61 **Череповец** (8202)49-02-64 Чита (3022)38-34-83 **Βκγτς (4112)23-90-97 Ярославль** (4852)69-52-93

**Россия** +7(495)268-04-70 **Казахстан** +7(7172)727-132 **Инетизия** +996(312)96-26-47

# **сайт: [www.honeywell.nt-rt.ru ||](http://www.honeywell.nt-rt.ru) эл. почта: [hwn@nt-rt.ru](mailto:hwn@nt-rt.ru)**

# **СЧЕТЧИКИ ЭЛЕКТРОЭНЕРГИИ**  Технические характеристики на

EEM230

# **EEM230-D-M**

**Honeywell** THE POWER OF CONNECTED

# Electrical Energy Meter with integrated M-Bus interface

Electrical energy meter with an integrated M-Bus interface allow direct reading of all relevant data, such as energy (total and partial), current, voltage, active and reactive power.

#### **MAIN FEATURES:**

- Single-phase energy meter, 230 VAC 50 Hz
- Direct measurement up to 32 A
- Display of active power, voltage and current
- M-Bus interface to query the data
- Reactive power available through interface
- Up to 250 meter can be connected to the M-Bus interface
- 7-digit display
- Lead seal possible with cap as accessory
- Accuracy class B according to EN50470-3, accuracy class 1 according to IEC62053-21

#### **Ord**

Sta  $M<sub>l</sub>$ Se

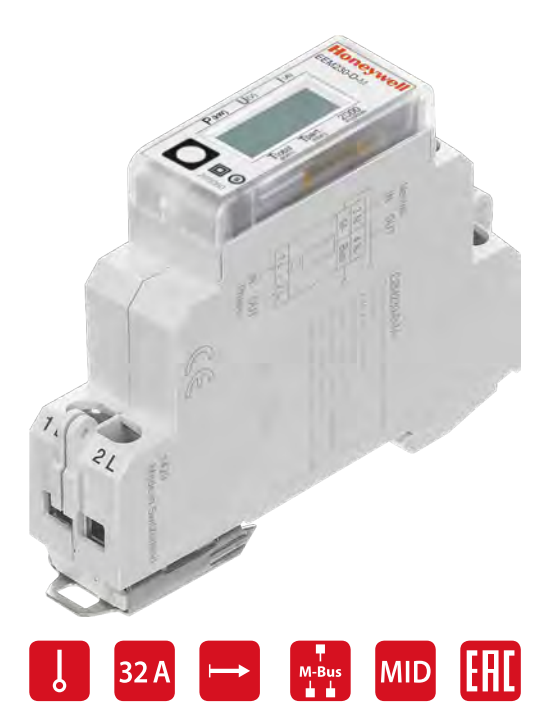

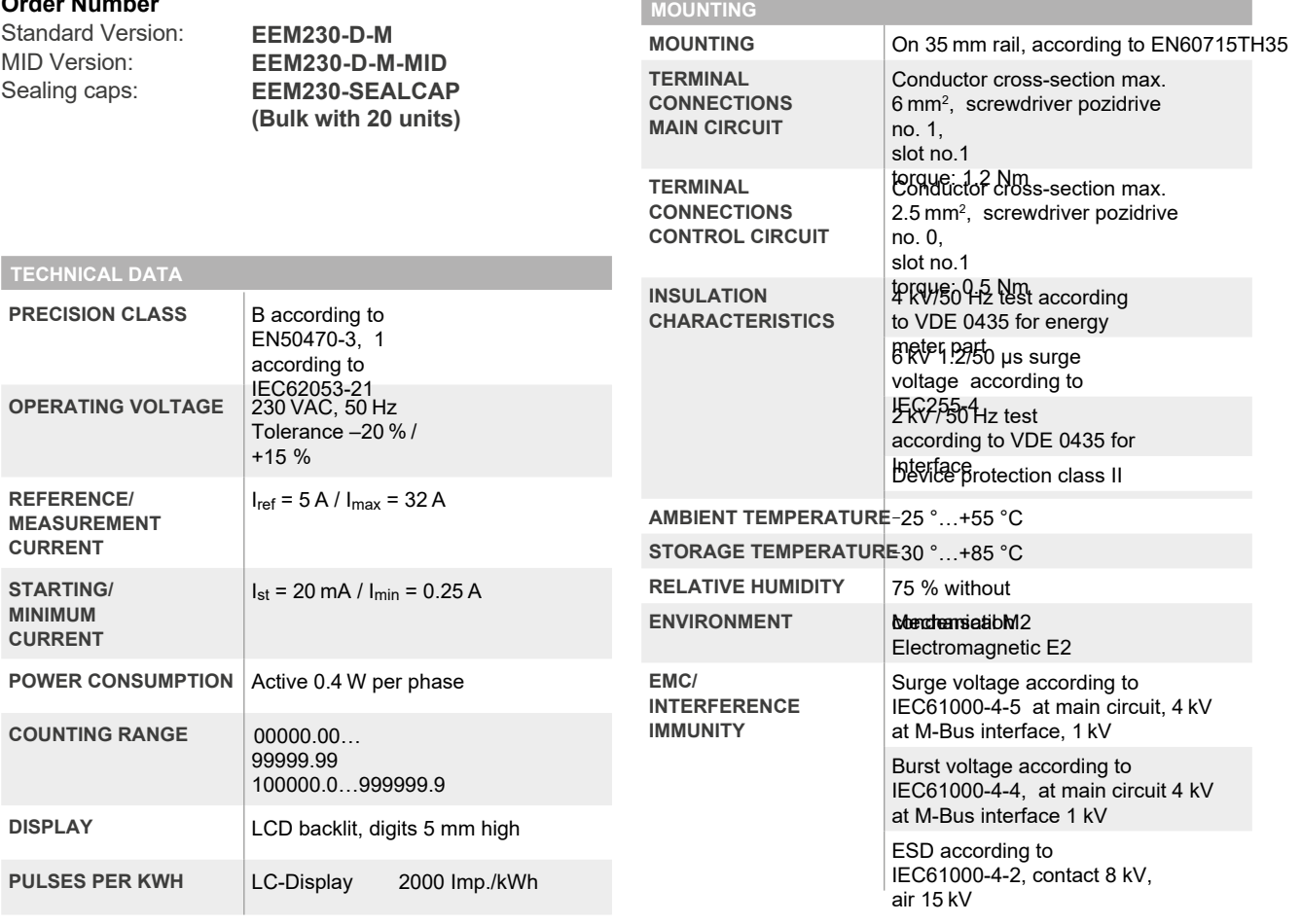

#### **DIMENSION DIAGRAM**

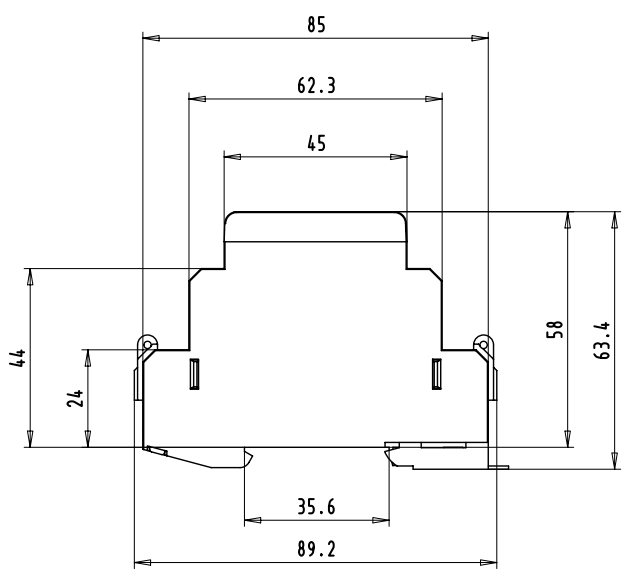

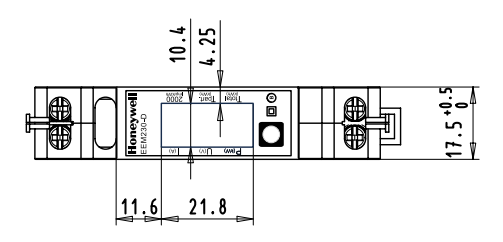

#### **DISPLAY ELEMENTS, DIRECT MEASUREMENT**

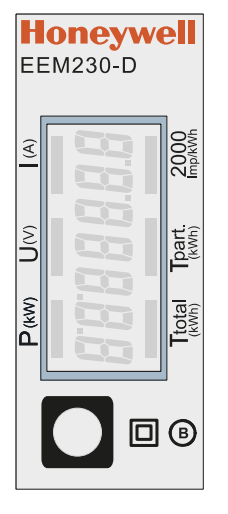

- **T total (kWh)**
- **T part (kWh)** Indicates the total consumption
- **P (kW)** Indicates the partial consumption. This value can be reset
- **U (V)**  Indicates the instantaneous power
- Indicates the voltage
- **I (A)**  Indicates the current
- **2000 pulses/kWh** Pulsates according to the amount of used power.

Error indication (Line 1L/2L inverted) pulsating with 600/600 ms

#### **WIRINGS DIAGRAM**

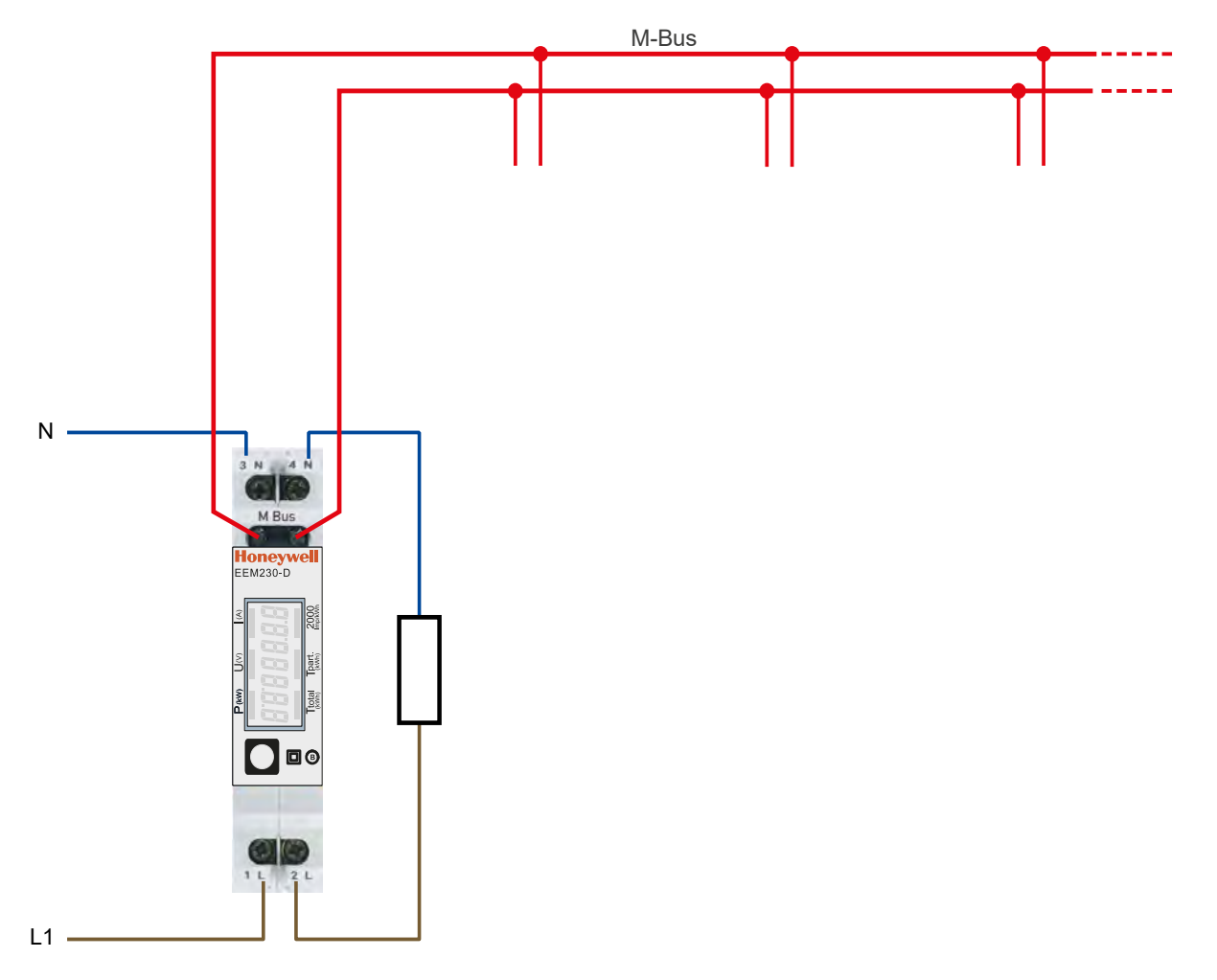

#### **FW VERSIONS**

In autumn 2016, a new FW version was launched. As of firmware version 1.3.3.6, the setting of the baud rate changes.

- The baud rate is no longer automatically detected, it has to be changed using the two keys and the LC display (see pages 5).
- The baud rate can be changed using a M-Bus telegram (see pages 7).

# Menu to display the values on the LCD

# **Up to versions FW1.3.3.5**

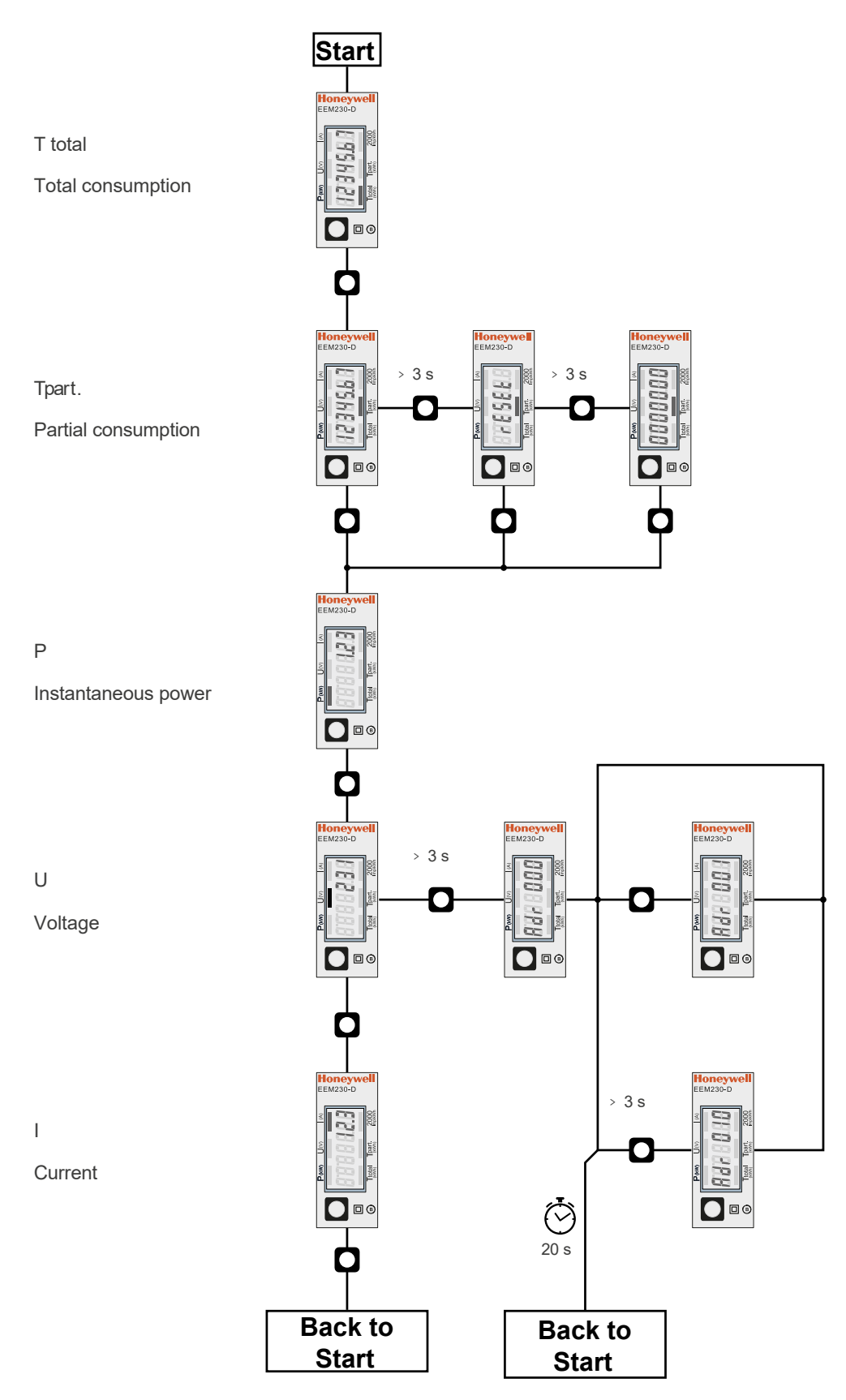

# Menu to display the values on the LCD

### **Starting with version FW1.3.3.6**

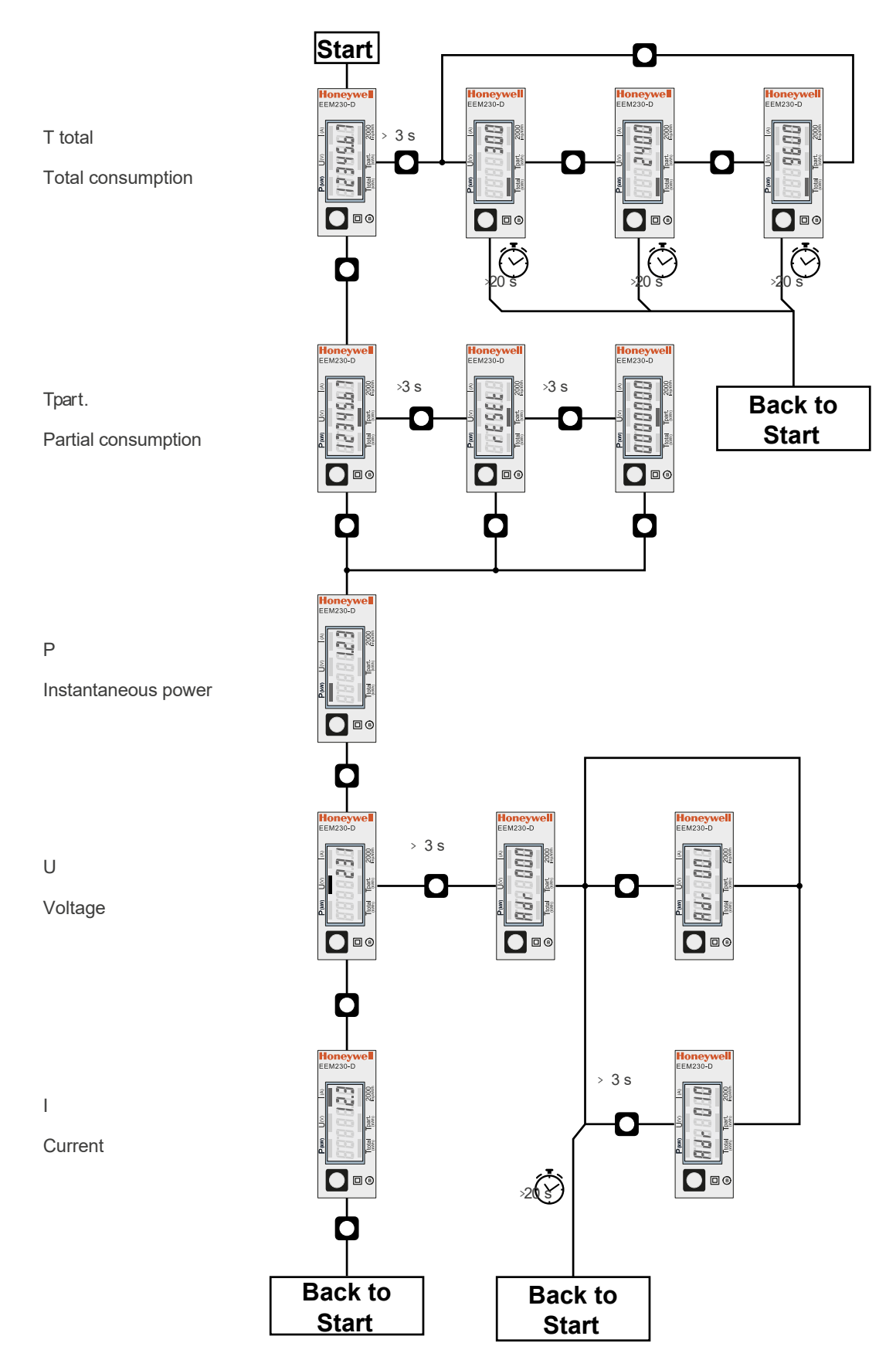

# Data M-Bus

### **Up to versions FW1.3.3.5**

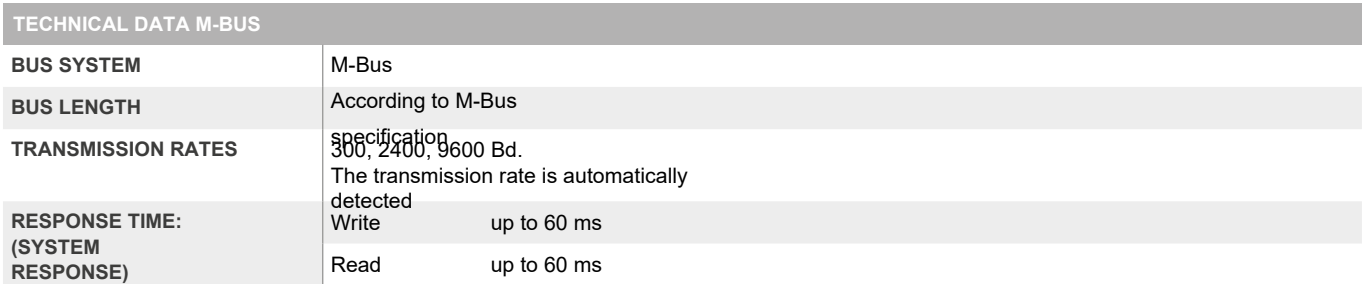

#### **Data transfer**

f When reading out the values, all values are transferred in a telegram

f It supports the following telegrams (see p.6 for more detailed information):

- Initialisation SND\_NKE Response: 0xE5
- **Reading meter Response: RSP\_REQ\_UD2**
- **■** Changing primary address SND\_UD Response: 0xE5
- **■** Reset T<sub>part</sub> SND\_UD Response: 0xE5
- f The device does not respond to unknown queries
- f The transmission rate is automatically detected
- f The device has a voltage monitor. In the case of a power failure, all the registers are saved in the EEPROM.

#### **Change the M-Bus address direct on device**

f In the menu, go for «U"

f Push long (≥ 3 sec) ◙ "MBUS-ADR"

f Push short ◙ M-Bus address +1, push long ◙ M-Bus address +10

f Once the desired address is selected wait, to validate, till the root menu to come back

#### **Secondary addressing**

f It is possible to communicate with the energy meter using the secondary address, according to EN13757 f The use of Wild Cards is possible

## Data M-Bus

### **Starting with version FW1.3.3.6**

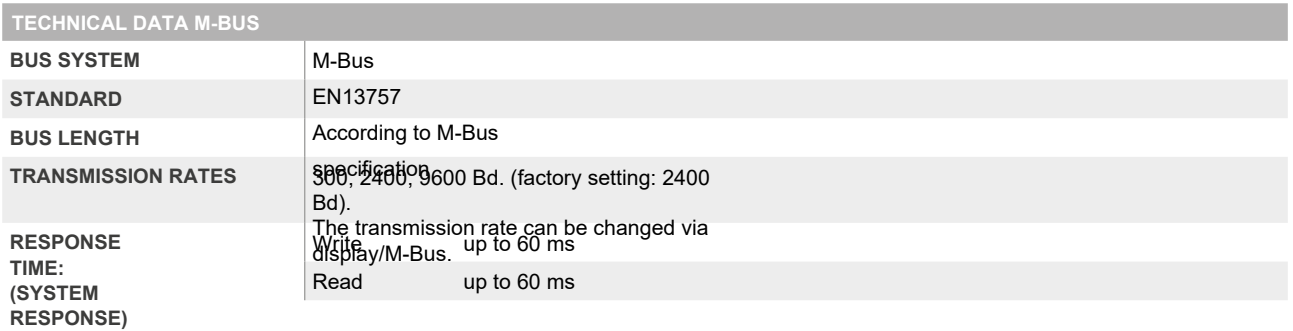

#### **Data transfer**

f When reading out the values, all values are transferred in a telegram

f It supports the following telegrams (see p.6 for more detailed information):

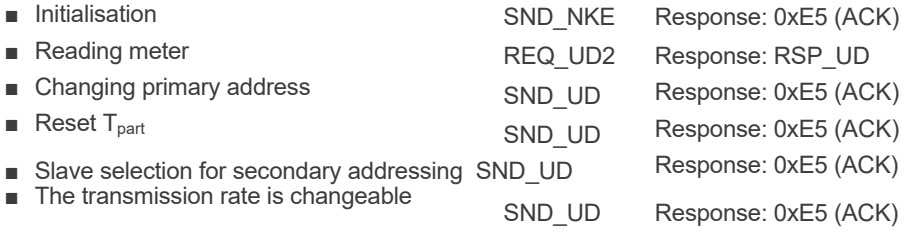

f The device does not respond to unknown queries

f The device has a voltage monitor. In the case of a power failure, all the registers are saved in the EEPROM.

#### **Change the M-Bus address direct on device**

f In the menu, go for «U» f Push long (≥ 3 sec) ◙ «Adr ...» f In the following menu: push short ◙ M-Bus address +1,

push long ◙ M-Bus address +10

f When the desired address is set, wait until the main display appears again.

#### **Secondary addressing**

f It is possible to communicate with the energy meter using the secondary address, according to EN13757 f The use of Wild Cards is possible

#### **Changing the baud rate**

**Variant 1 (local keys and LCD):**

f In order to change the M-Bus baud rate, hold down ◙ touch for 3 sec

f In the following menu, ◙ changes the baud rate from 300 to 9600 baud and 2400

f When the desired M-Bus baud rate is set, wait until the main display appears again

**Variant 2 (using M-Bus):**

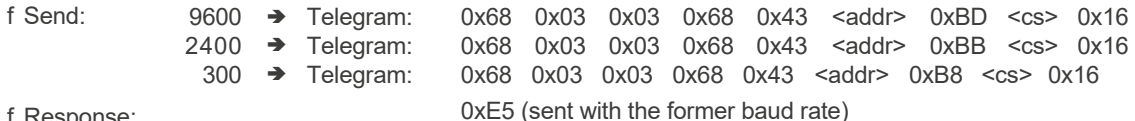

f Response:

f A M-Bus master must communicate within 10 minutes to the M-Bus slave on the new baud rate to validate and save the baud rate change permanent (EN13757-3).

#### **Value information field (VIF)**

Provides information on multiplier and the unit of the following data block

#### **Value information field extension (VIFE)**

Detailed information on multiplier and the unit of the following data block

#### **Data information field (DIF)**

Specifies how the data should be interpreted by the master in terms of length and encoding

#### **Data information field extension (DIFE)**

Provides information on the tariff or subunits of the following data block

#### **Reading meter**

Query: REQ\_UD2 Response: RSP\_UD (see Telegram structure)

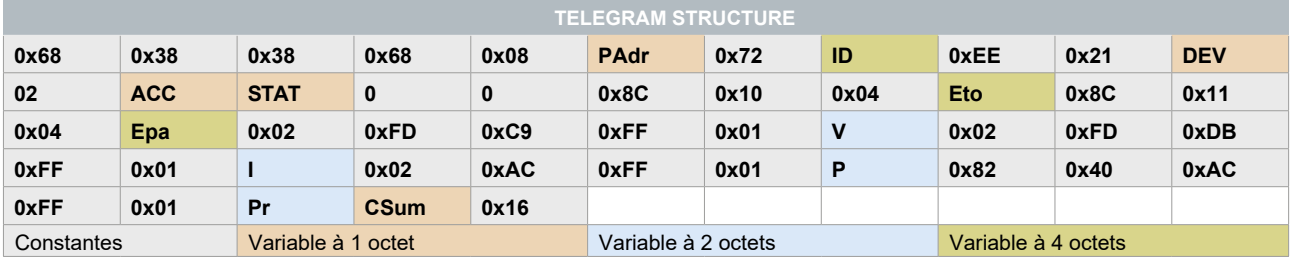

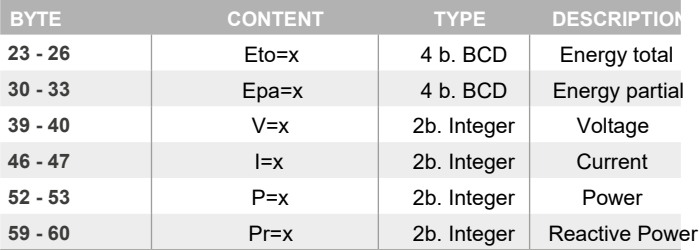

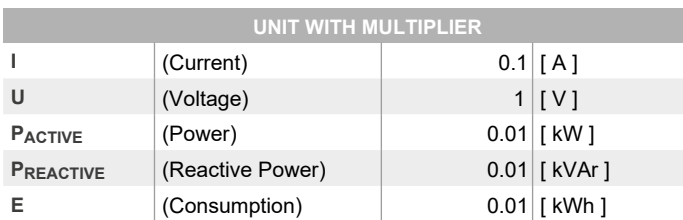

# Telegram structure (detailed)

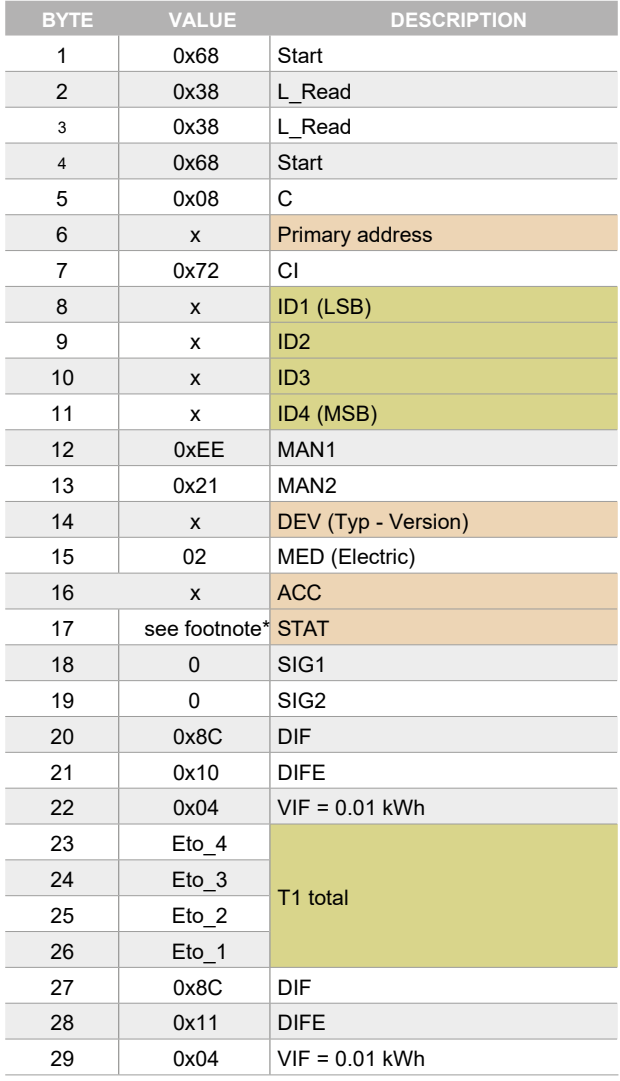

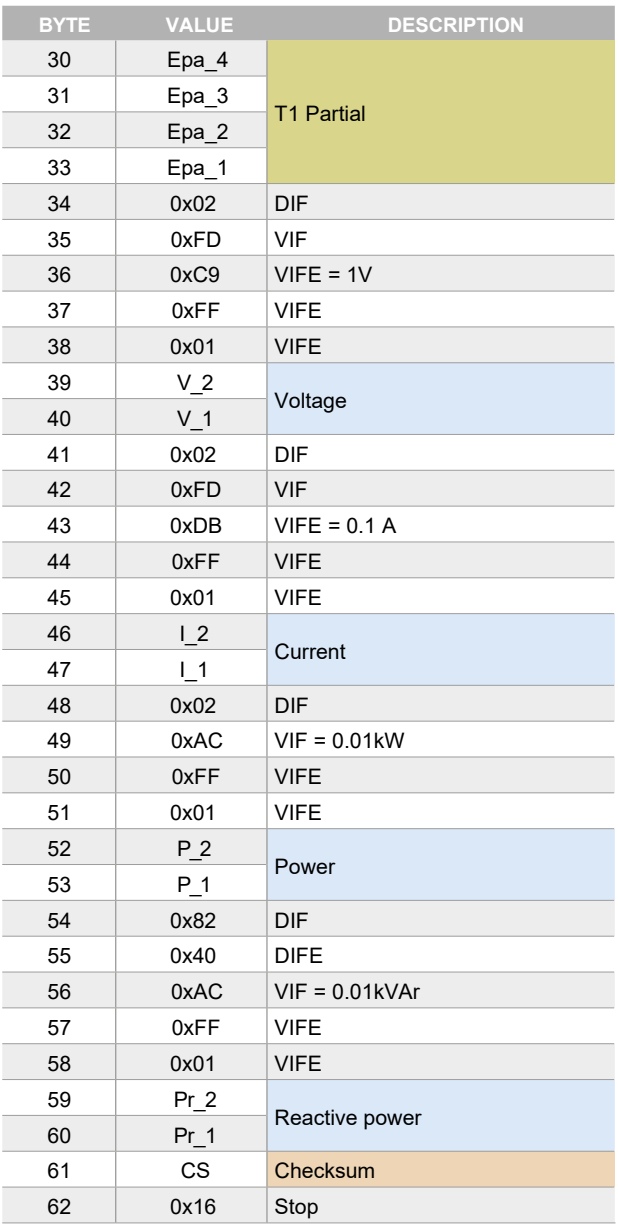

\* footnote

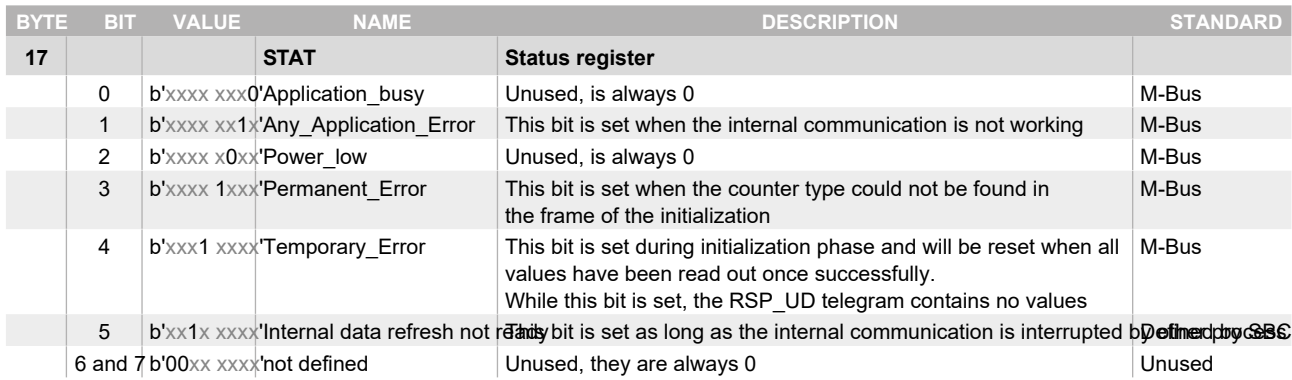

### Initialisation

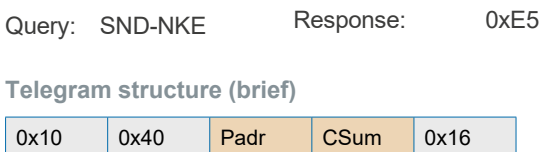

#### **Telegram structure (detailed)**

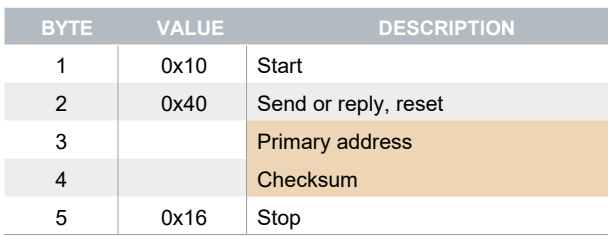

# Reset ACC (application reset)

Query: SND-UD Response: 0xE5

**Telegram structure (brief)** 

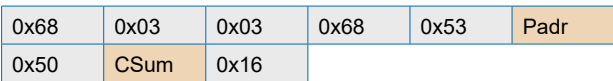

#### **Telegram structure (detailed)**

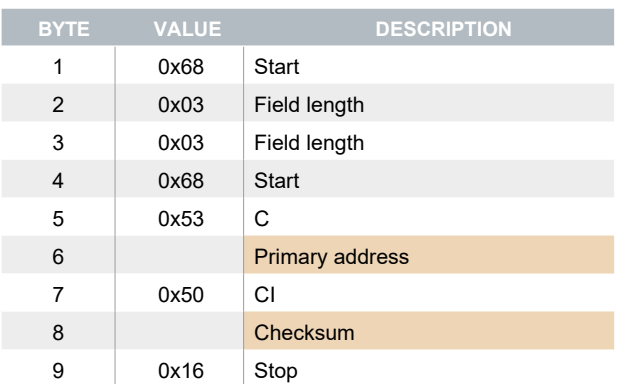

# Changing primary address

Query: SND-UD (Byte 6 = actual M-Bus address; Byte 10 = new address)

Response: 0xE5

**Telegram structure (brief)** 

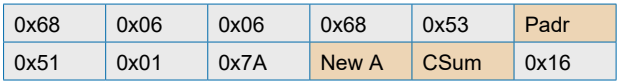

**Telegram structure (detailed)**

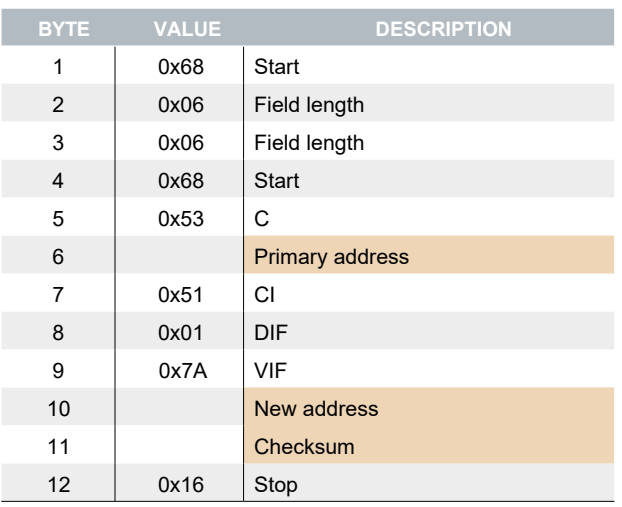

# Reset Tpart

# (Application reset with subcode)

Query: SND-UD (Reset Counter: 0x01 = T1Part)

Response: 0xE5

**Telegram structure (brief)** 

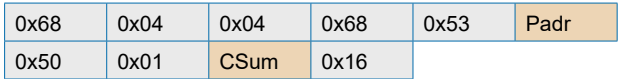

#### **Telegram structure (detailed)**

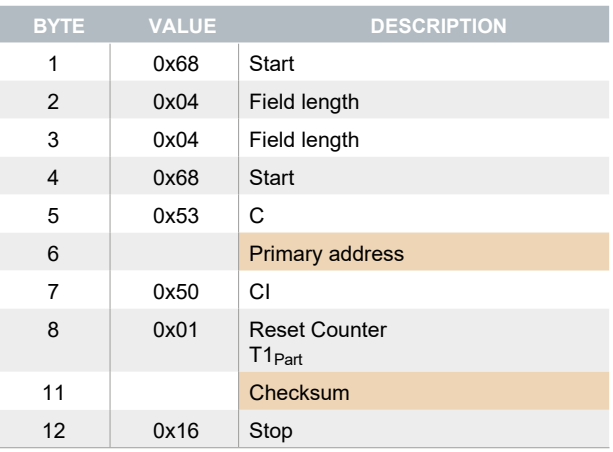

### Secondary address

Response: 0xE5 Query: SND-UD

**Telegram structure (brief)** 

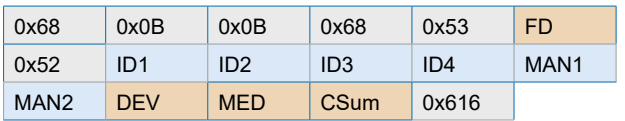

**Telegram structure (detailed)** 

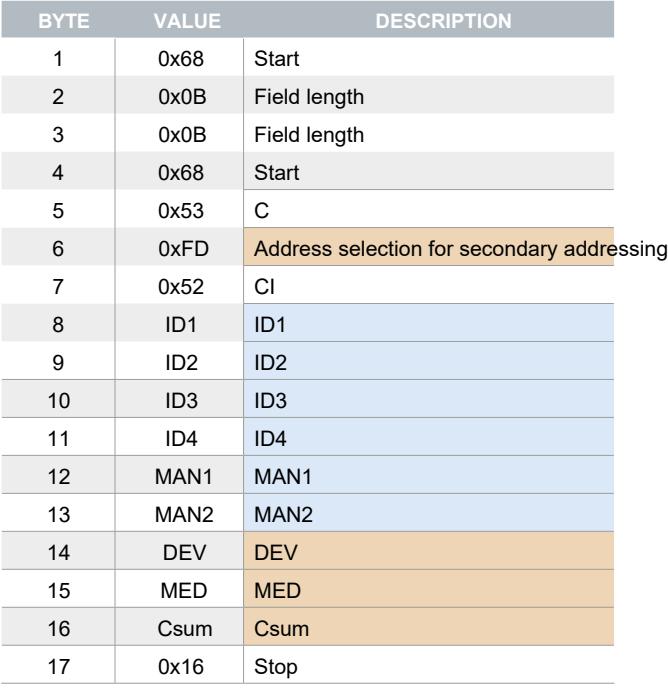

По вопросам продаж и поддержки обращайтесь:

**Алматы** (7273)495-231 Ангарск (3955)60-70-56 **Архангельск** (8182)63-90-72 Астрахань (8512)99-46-04 **Барнаул** (3852)73-04-60 Белгород (4722)40-23-64 **Благовещенск** (4162)22-76-07 **Брянск** (4832)59-03-52 **Владивосток** (423)249-28-31 **Владикавказ** (8672)28-90-48 **Владимир** (4922)49-43-18 **Волгоград** (844)278-03-48 Вологда (8172)26-41-59 **Воронеж** (473)204-51-73 Eкатеринбург (343)384-55-89 **Иваново** (4932)77-34-06 **Ижевск** (3412)26-03-58 Иркутск (395)279-98-46 **Казань** (843)206-01-48

**Калининград** (4012)72-03-81 **Калуга** (4842)92-23-67 **Кемерово** (3842)65-04-62 **Ʉɢɪɨɜ** (8332)68-02-04 **Коломна** (4966)23-41-49 **Кострома** (4942)77-07-48  $K$ раснодар (861) 203-40-90 **Красноярск** (391)204-63-61  $K$ урган (3522)50-90-47 **Курск** (4712)77-13-04 Пипецк (4742)52-20-81 Магнитогорск (3519)55-03-13 Москва (495)268-04-70 Мурманск (8152)59-64-93 Набережные Челны (8552)20-53-41 Нижний Новгород (831)429-08-12 **Новокузнецк** (3843)20-46-81 Новосибирск (383)227-86-73 Ноябрьск(3496)41-32-12

**Омск** (3812)21-46-40 **Орел** (4862)44-53-42 Оренбург (3532)37-68-04 Пенза (8412)22-31-16 Пермь (342)<sub>205-81-47</sub> Петрозаводск (8142)55-98-37 Псков (8112)59-10-37 Ростов-на-Дону (863)308-18-15 Рязань (4912)46-61-64 Самара (846)<sub>206-03-16</sub> Санкт-Петербург (812)309-46-40 **Саранск** (8342)22-96-24 **ɋɚɪɚɬɨɜ** (845)249-38-78 **Севастополь** (8692)22-31-93 Симферополь (3652)67-13-56 **Смоленск** (4812)29-41-54 Coчи (862)225-72-31 **Ставрополь** (8652)20-65-13 Cypry **7** (3462) 77-98-35

**Сыктывкар** (8212)25-95-17 **Тамбов** (4752)50-40-97 **Ɍɜɟɪɶ** (4822)63-31-35 **Тольятти** (8482)63-91-07 Томск (3822)98-41-53 **Ɍɭɥɚ** (4872)33-79-87 **Ɍɸɦɟɧɶ** (3452)66-21-18 **Улан-Удэ** (3012)59-97-51 **Ульяновск** (8422)24-23-59 **ɍɮɚ** (347)229-48-12 **Хабаровск** (4212)92-98-04 Чебоксары (8352)28-53-07 Челябинск (351)<sub>202-03-61</sub> Череповец (8202)49-02-64 Чита (3022)38-34-83 **Βκγτς (4112)23-90-97 Ярославль** (4852)69-52-93

**Россия** +7(495)268-04-70 **Казахстан** +7(7172)727-132 **Киргизия** +996(312)96-26-47

# **сайт: [www.honeywell.nt-rt.ru ||](http://www.honeywell.nt-rt.ru) эл. почта: [hwn@nt-rt.ru](mailto:hwn@nt-rt.ru)**